# 四川省教育厅办公室

川教厅办函〔2017〕12 号

## 四川省教育厅办公室关于做好

## "四川教育新媒体聚合平台"入驻工作的通知

各市(州)教育局、省内各高校:

为进一步加强对全省教育系统政务(官方)微博、微信(以 下简称新媒体)的统一监管和综合利用,提升政府对新媒体管理 和服务能力,由我厅组织开发的"四川教育新媒体聚合平台"已 正式上线运行,该平台目的是通过整合教育行业微博微信账号的 所有信息,实现各账号图文信息的跨号归类、推荐、搜索和综合 分析,让信息更易分享、传播和利用。为进一步做好"四川教育 新媒体聚合平台"建设工作,现就入驻相关工作通知如下:

一、入驻范围

1.各市(州)、县(市、区)教育行政部门新媒体账号;各 地可推荐本地新媒体做得较好的基层学校进行入驻。

2.各高等学校官方新媒体账号;各校可组织本校内其他院系 等部门新媒体账号集体入驻,组建校内新媒体聚合平台。

1

#### 二、入驻时间

1.市(州)、县(市、区)教育行政部门及省内高校须在 3 月 20 日前完成入驻;

2.各基层学校及高校内各院系可根据工作需要随时开展入 驻工作。

三、入驻流程

1、单账号入驻:将微博秀地址、微信相关参数通过四川教 育新媒体聚合平台上报至我中心,参数采集详见附件。

2、联盟账号入驻:各地各校按照单账号申报的要求将本地 本校相关新媒体账号进行采集,统一上报至我厅。

参数提交网址:http://www.wx.scedu.net/p/15/。

#### 四、其他

所有入驻单位我厅将免费提供四川教育新媒体聚合平台三 级域名一个,上报信息前请填写三级域名信息。如: scpolicec.wx.scedu.net,scpolicec 即为三级域名。

各市(州)、县(市、区)入驻单位账号达到一定数量后, 我厅将主动建设区域联盟站点供其使用。

单账号参考案例:http://cdjcxy.wx.scedu.net/

联盟账号参考案例: http://cs.wx.scedu.net/

联系人: 四川省教育厅信息中心章文波, 电话:

028-86110035,18908003346。

附件:1.微信参数采集步骤

2.新浪微博微博秀接入操作手册

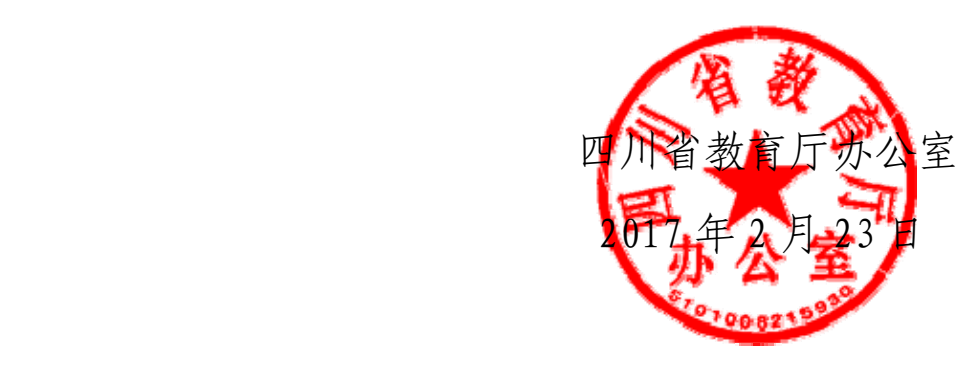

附件 1

## 微信参数获取方法

1.登录微信公众号,进入开发-基本设置界面。

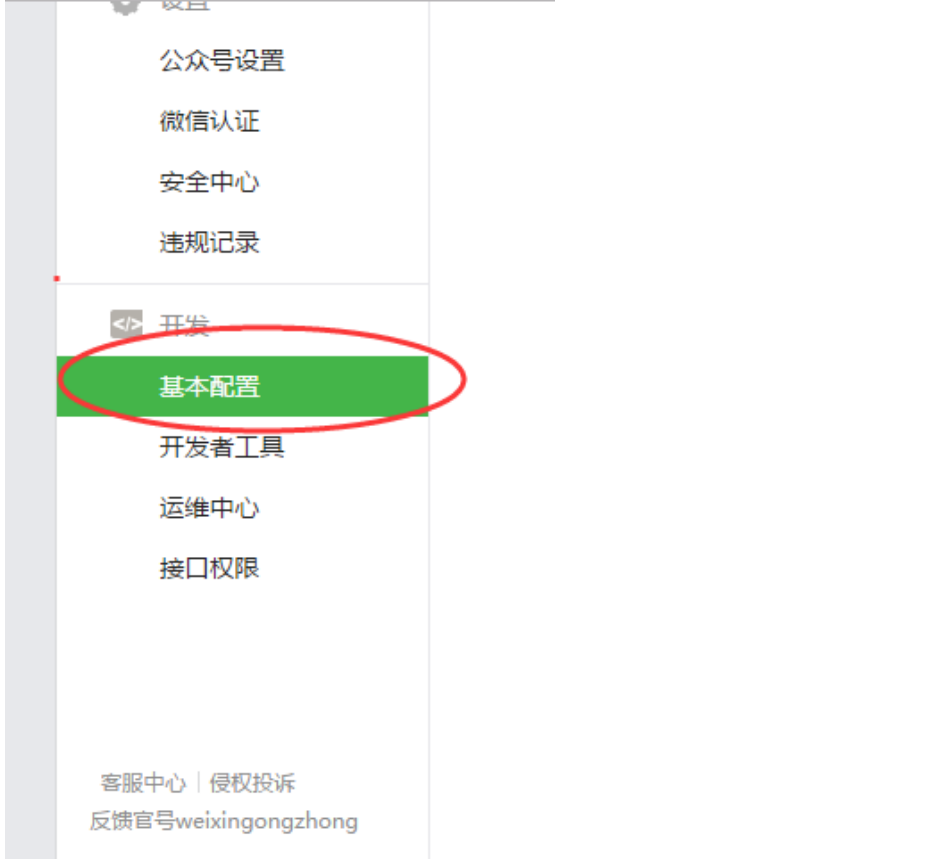

## 2. 复制 AppID(应用 ID)和 AppSecret(应用密钥)

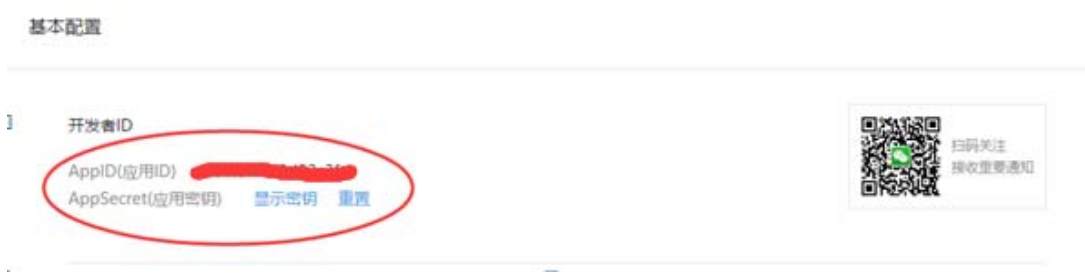

3.进入 http://www.wx.scedu.net/p/15/,将相关信息填报。

附件 2

## 新浪微博微博秀接入操作手册

1.进入新浪微博开放平台(http://open.weibo.com/),点 击网站接入按钮。

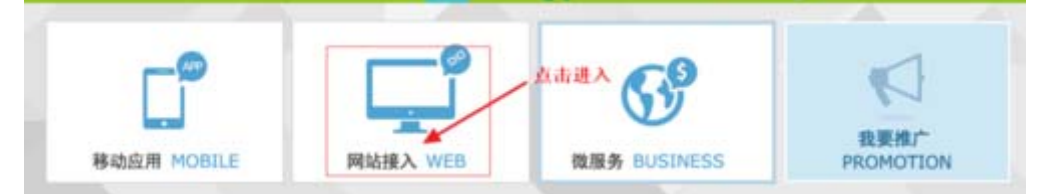

2.进入网站接入页面,选择所要的合作模式,我们点击微博 组件。

选择适合你网站的合作模式

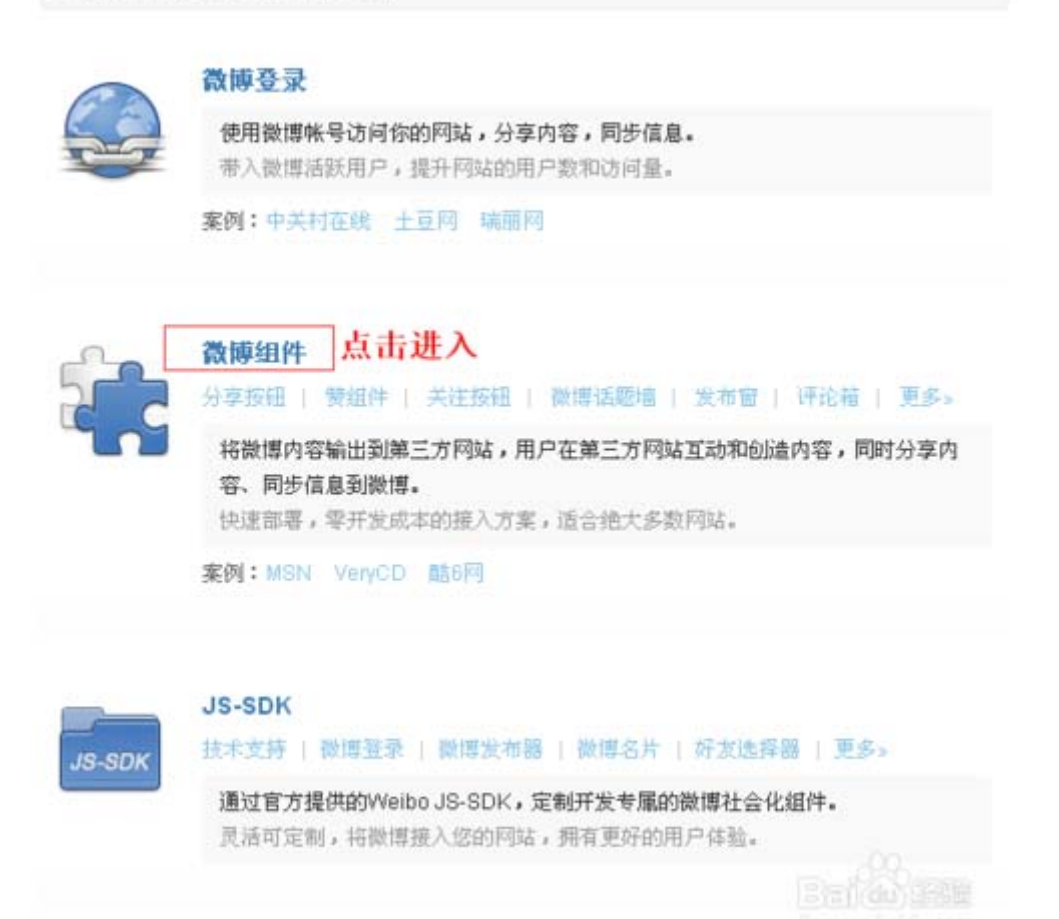

3. 进入微博组件页面,我们直接点击组件"微博秀",进入 微博秀设置页面。

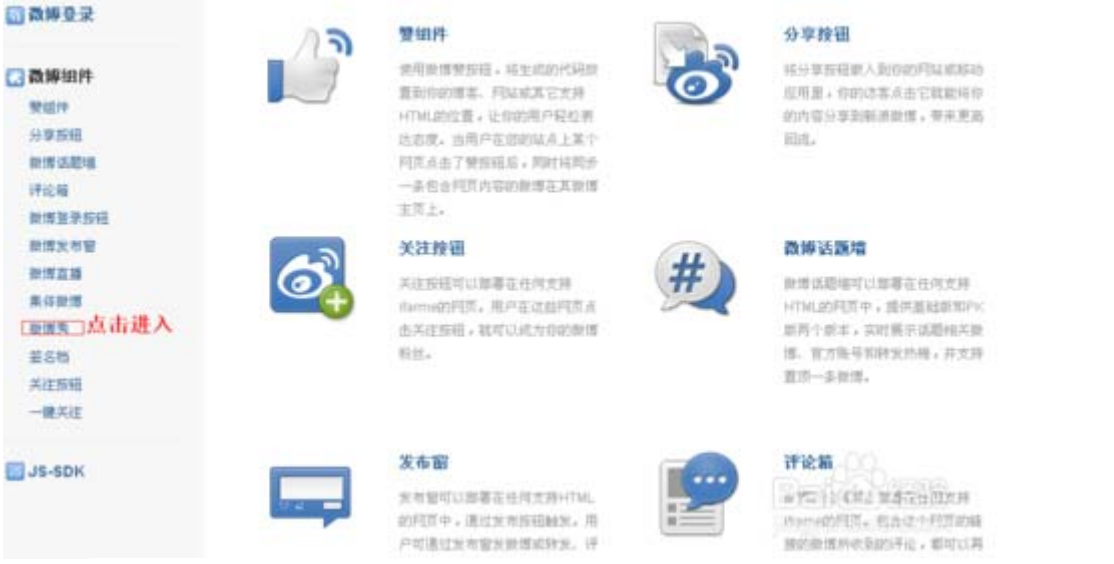

微博秀组件设置页面有 2 个部分,一个是基础设置,一个是 样式设置,我们先看样式设置。

这里可以调整微博秀组件的尺寸、外观颜色、图片内容(是 显示文字链内容还是带有缩略图的内容)、显示粉丝行。

当你设置对应的内容后,该页面的右侧是可以看到预览图 的,大家可以根据预览图来设置自己想要的页面。

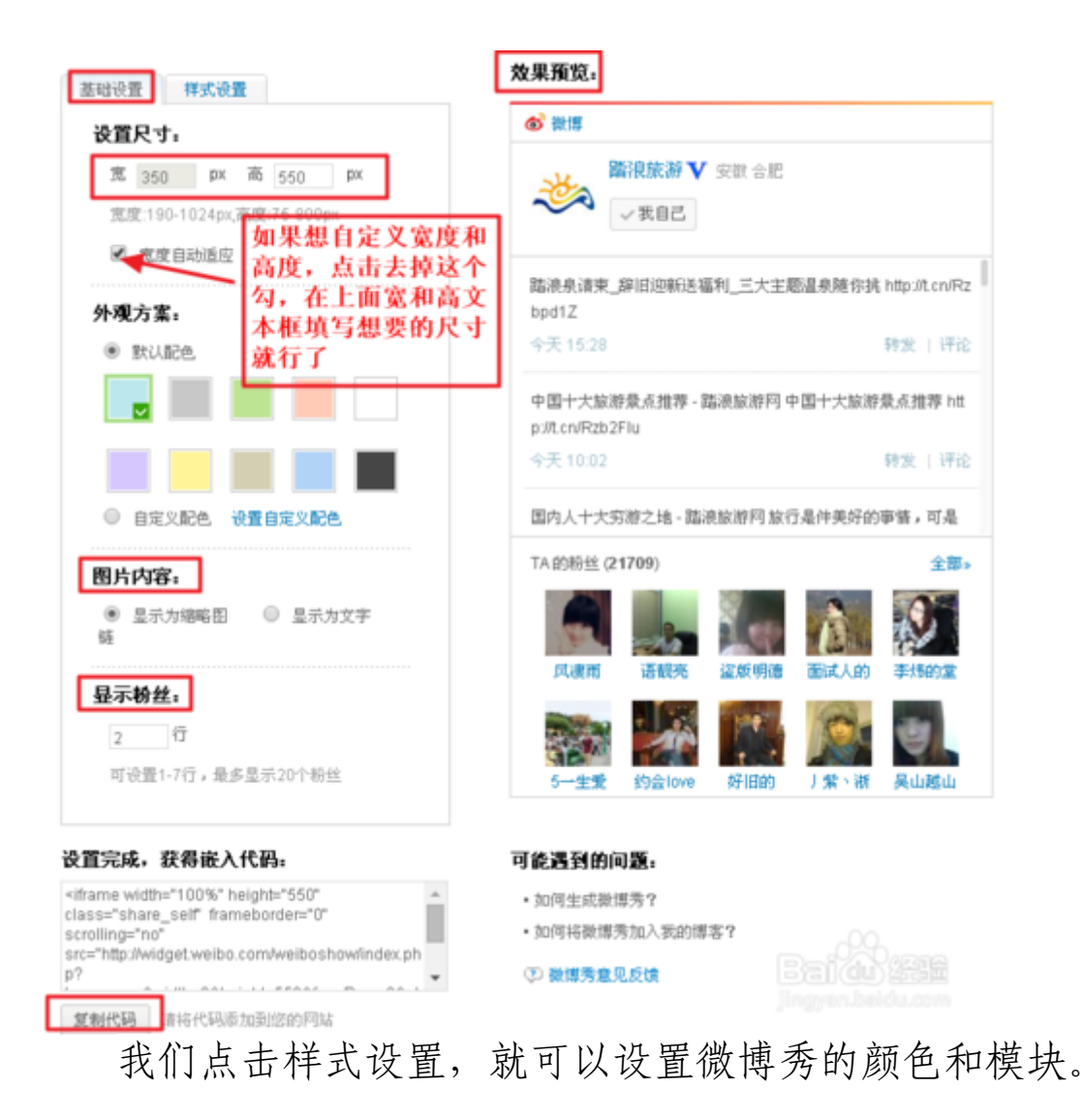

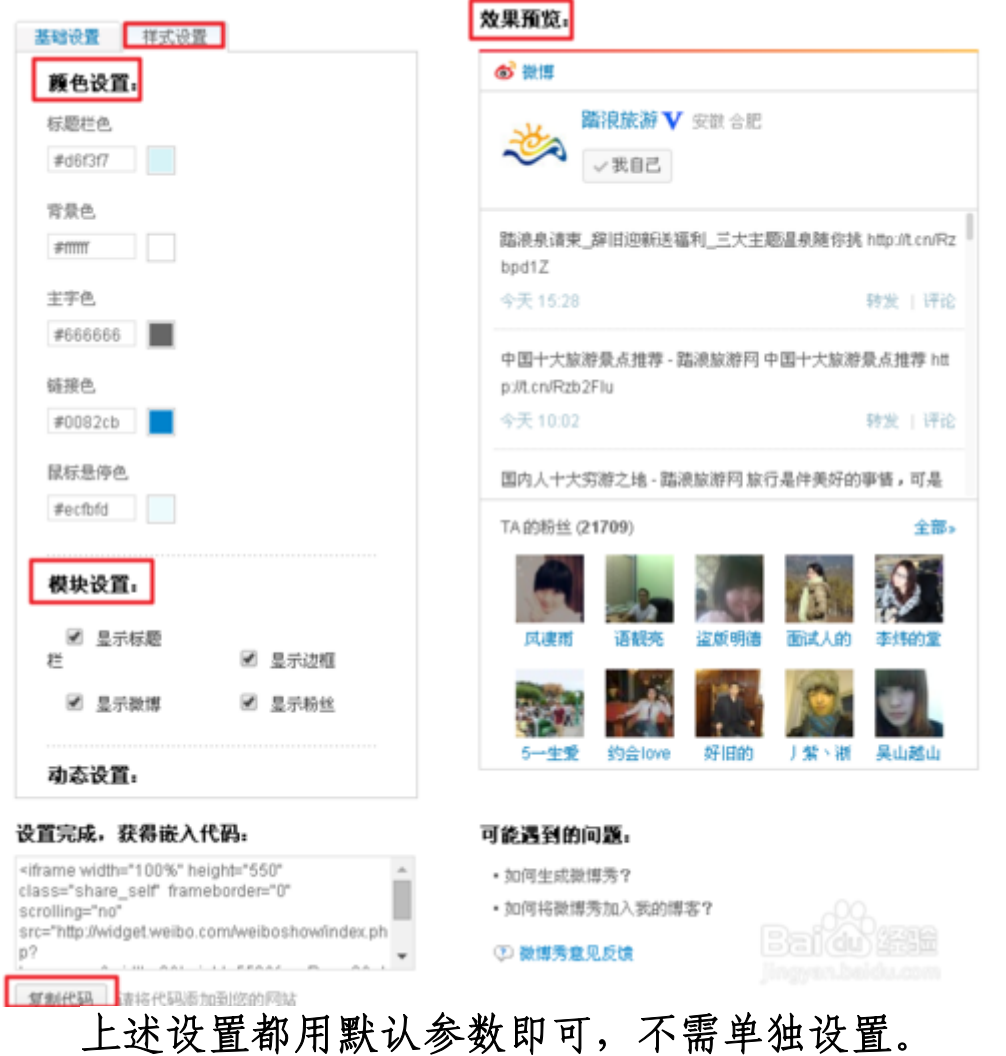

基础设置和样式设置好了,直接点击下方的复制代码,然后 将复制的代码进行上报即可。

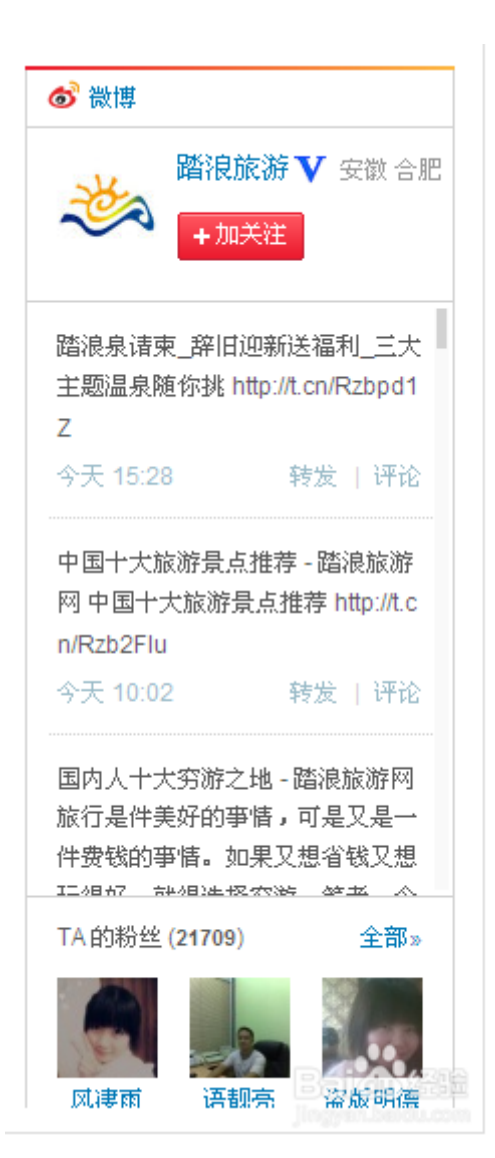

### 政务公开选项:不公开

四川省教育厅办公室 2017年2月23日印发

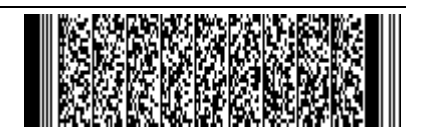